Міністерство освіти і науки України Харківський національний університет імені В. Н. Каразіна Кафедра методів соціологічних досліджень

"ЗАТВЕРДЖУЮ"

Декан соціологічного факультету Олена МУРАДЯН  $\frac{1}{2}$ 2023 p.

#### РОБОЧА ПРОГРАМА НАВЧАЛЬНОЇ ДИСЦИПЛІНИ

#### Практикум з комп'ютерних технологій

рівень вищої освіти - перший (бакалаврський) спеціальність - 054 - Соціологія освітня програма - «Соціальні комунікації, реклама та зв'язки з громадськістю» вид дисципліни - обов'язкова факультет соціологічний

2023 / 2024 навчальний рік

Програму рекомендовано до затвердження Вченою радою соціологічного факультету. Протокол №6 від 28 червня 2023 р.

# РОЗРОБНИК ПРОГРАМИ:

Кузіна І.І., кандидат соціологічних наук, доцент, завідувач кафедри методів соціологічних досліджень

Програму схвалено на засіданні кафедри методів соціологічних досліджень Протокол №5 від 22 червня 2023 р.

Завідувач кафедри методів соціологічних досліджень  $\|\mu\|$  Ірина КУЗІНА

Програму погоджено з гарантом освітньої (професійної/наукової) програми «Соціальні комунікації, реклама та зв'язки з громадськістю»

Гарант освітньої програми  $\mathbb{V}$  Ірина СОЛДАТЕНКО

«Соціальні комунікації, реклама та зв'язки з громадськістю»

Програму погоджено науково-методичною комісією соціологічного факультету. Протокол №9 від 26 червня 2023 р.

Голова методичної комісії **Ужедить Юлія СОРОКА** 

#### **ВСТУП**

Програма навчальної дисципліни «Практикум по комп'ютерним технологіям у наукових дослідженнях» складена відповідно рівня вищої освіти перший (бакалаврський), з освітньої програми «Соціальні комунікації, реклама та зв'язки з громадськістю».

«Практикум з комп'ютерних технологій» є вступним у циклі курсів з методів комп'ютерної обробки та аналізу соціологічних даних і передбачає знайомство з комп'ютерними програмами, що застосовуються науковцями та соціологами зокрема у своїй професійній діяльності. В межах даного курсу студенти повинні не тільки познайомитися з основними можливостями і загальними принципами роботи таких програм, але і набути навичок роботи з ними.

### **1. Опис навчальної дисципліни**

#### 1.1. **Мета викладання навчальної дисципліни**

Мета даного курсу полягає в освоєнні студентами текстового редактора Word, табличного процесора Excel і програми PowerPoint, пошукових систем в Internet, Google сервісів та інших сучасних Internet-технологій, які будуть корисні соціологам. Перш за все, увага акцентуватиметься на практичному використанні можливостей цих програм для візуалізації результатів соціологічних та маркетингових досліджень і розрахунку різних статистичних коефіцієнтів при аналізі даних, пошуку інформації в Internet, залучення можливостей сервісу Google у науковій діяльності.

### **1.2. Основні завдання вивчення дисципліни**

Придбання студентами практичних навичок застосування текстового редактора Word, табличного процесора Excel і програми PowerPoint, пошукових систем в Internet, Google сервісів та інших сучасних Internetтехнологій

**1.3. Кількість кредитів –** 4 кр.

**1.4. Загальна кількість годин –** 120 год

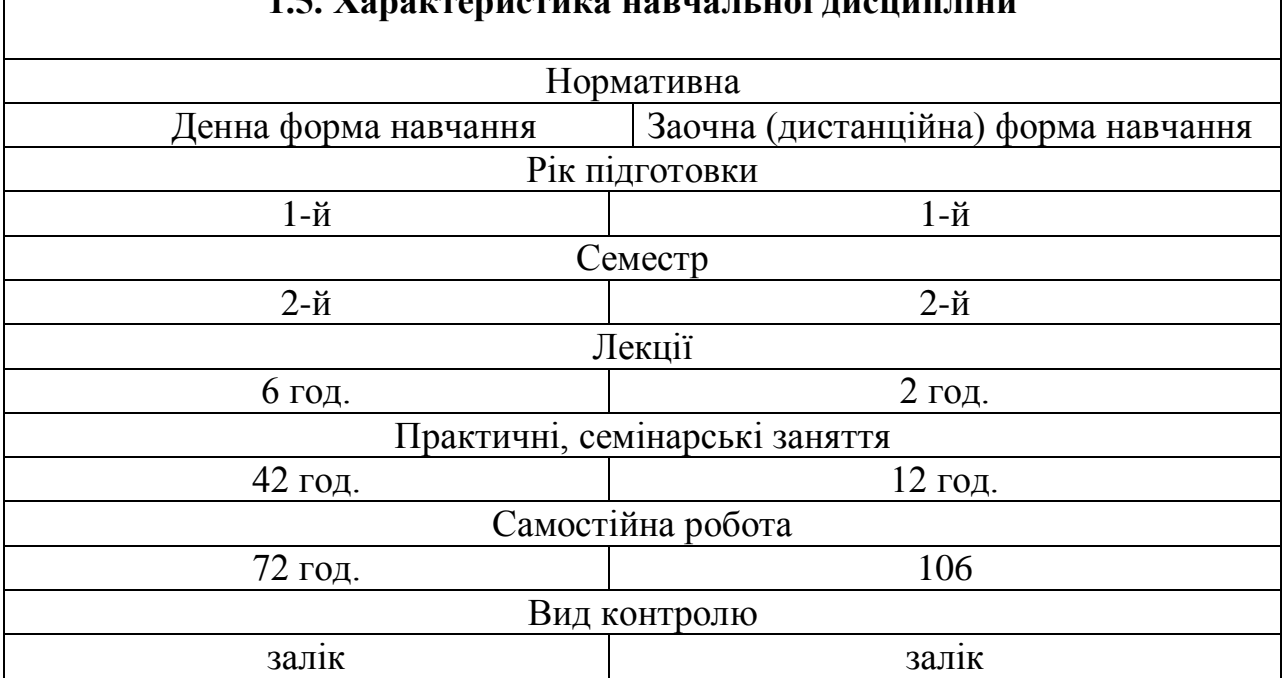

Лекції та практичні заняття з детальним описом та рекомендаціями розміщено на платформі Google Сlassroom.

## **1.6. Заплановані результати навчання**

Після вивчення даного курсу студенти повинні

**Знати:** Які комп'ютерні програми і на яких етапах соціологічного дослідження використовують соціологи; можливості цих програм і які соціологічні завдання можна вирішувати за їх допомогою; які функції Excel можуть бути корисні при розрахунку різних статистичних коефіцієнтів для аналізу соціологічних даних; як інструменти Word, Excel, PowerPoint та інші сервіси для створення презентацій використовуються в професійній діяльності, а також застосування Google Forms для створення онлайнопитувальників.

**Вміти:** Представляти за допомогою Word та Excel соціологічну інформацію у вигляді таблиць і діаграм; представляти текстові документи в отформатованому вигляді; використовуючи Excel розраховувати статистичні коефіцієнти при аналізі даних; робити презентації програм та результатів соціологічних досліджень у PowerPoint та інших сервісах для створення презентацій. Вміти створювати анкету за допомогою Google Forms, вміти створювати документи, таблиці та презентації за допомогою Google сервісу.

Для контролю знань передбачено виконання цілої низки практичних завдань з використанням комп'ютерних програм, розглянутих у даному курсі.

Згідно освітньо-професійній програмі «Соціологія комунікацій, реклами та зв'язків з громадськістю», навчальна дисципліна «Практикум з комп'ютерних технологій» спрямована на формування наступних компетентностей:

# **1.5. Характеристика навчальної дисципліни**

ЗК 05. Володіння основними методами, способами і засобами одержання, зберігання, переробки інформації, мати навички роботи з комп'ютером.

ЗК 08. Здатність вчитися і оволодівати сучасними знаннями.

ЗК 09. Здатність використовувати інформаційні та комунікаційні технології.

ЗК10. Здатність генерувати нові ідеї.

ФК 04. Здатність збирати, аналізувати та узагальнювати соціальну інформацію з використанням соціологічних методів.

ФК 06. Володіння базовими навичками створення текстів і документів, що використовуються в соціології, у сфері зв'язків з громадськістю та реклами.

ФК 07. Здатність презентувати результати соціологічних досліджень для фахівців і нефахівців.

Відповідними програмними результатами навчання є здатність студентів:

РН 02. Здатність збирати, аналізувати та узагальнювати соціальну інформацію з використанням соціологічних методів.

РН 07. Вміння використовувати інформаційно-комунікаційні технології у процесі пошуку, збору та аналізу соціологічної інформації.

PH 11. Здатність презентувати результати соціологічних досліджень для фахівців і широкої громадськості.

## **2**. **Програма навчальної дисципліни**

# **Розділ 1. Програми Word та Excel, створення презентацій та онлайн анкет в Google Forms**

**Тема 1.** Текстовий редактор Word: основні можливості програми

**Тема 2.** Табличний процесор Excel: основні можливості програми та її складові елементи, побудова графіків та таблиць, статистичні функції

**Тема 3.** Можливості використання Google Forms для онлайн опитувань

**Тема 4.** Створення презентацій за допомогою різних програм

## **Розділ 2. Основи HTML та CSS**

**Тема 5.** Основи HTML

**Тема 6.** Основи CSS

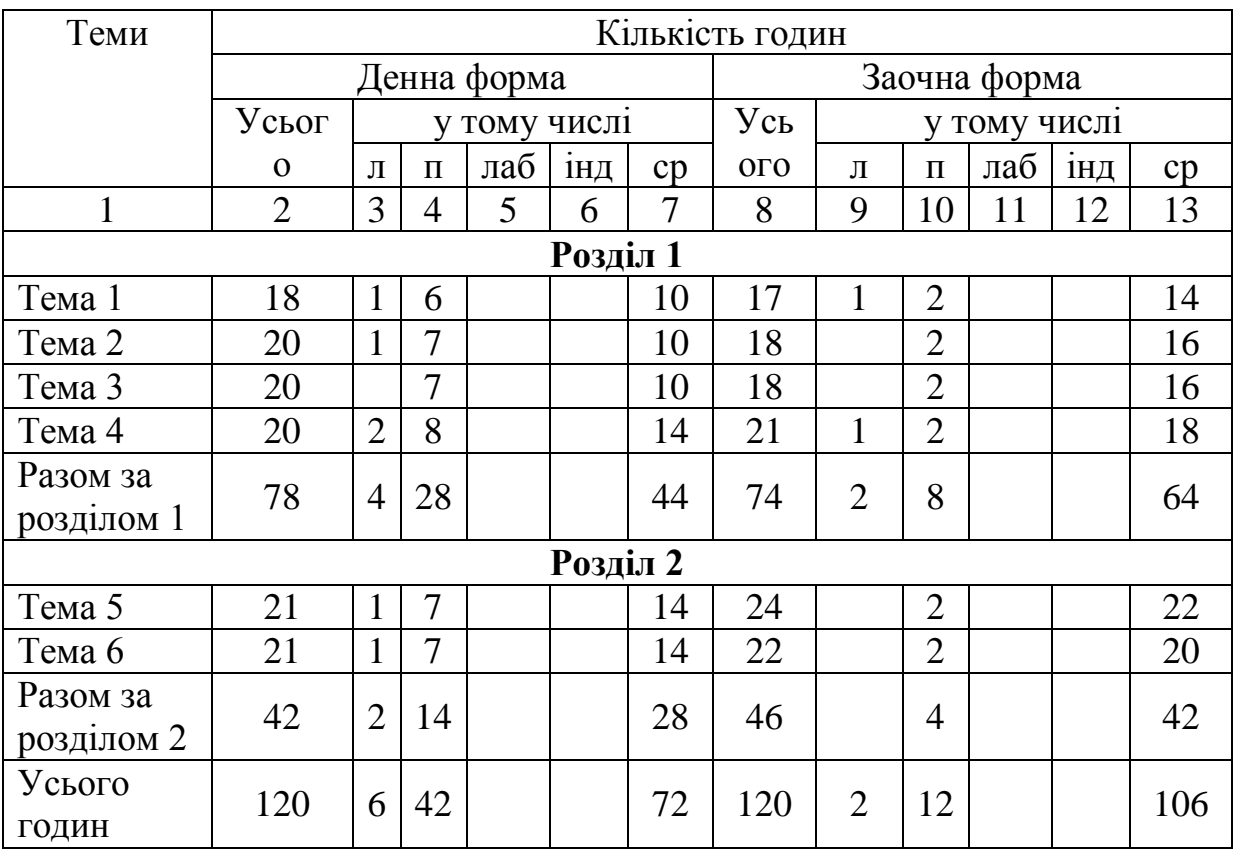

# **3. Структура навчальної дисципліни**

# **4. Теми практичних занять**

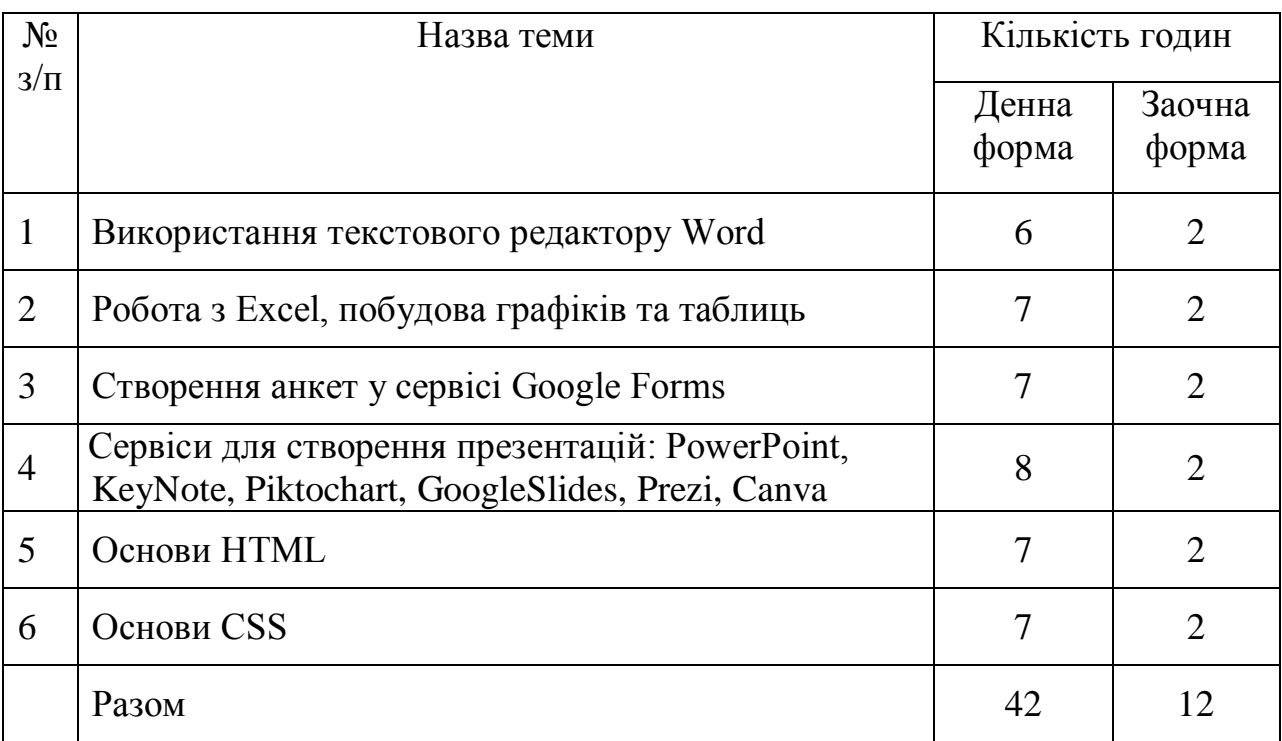

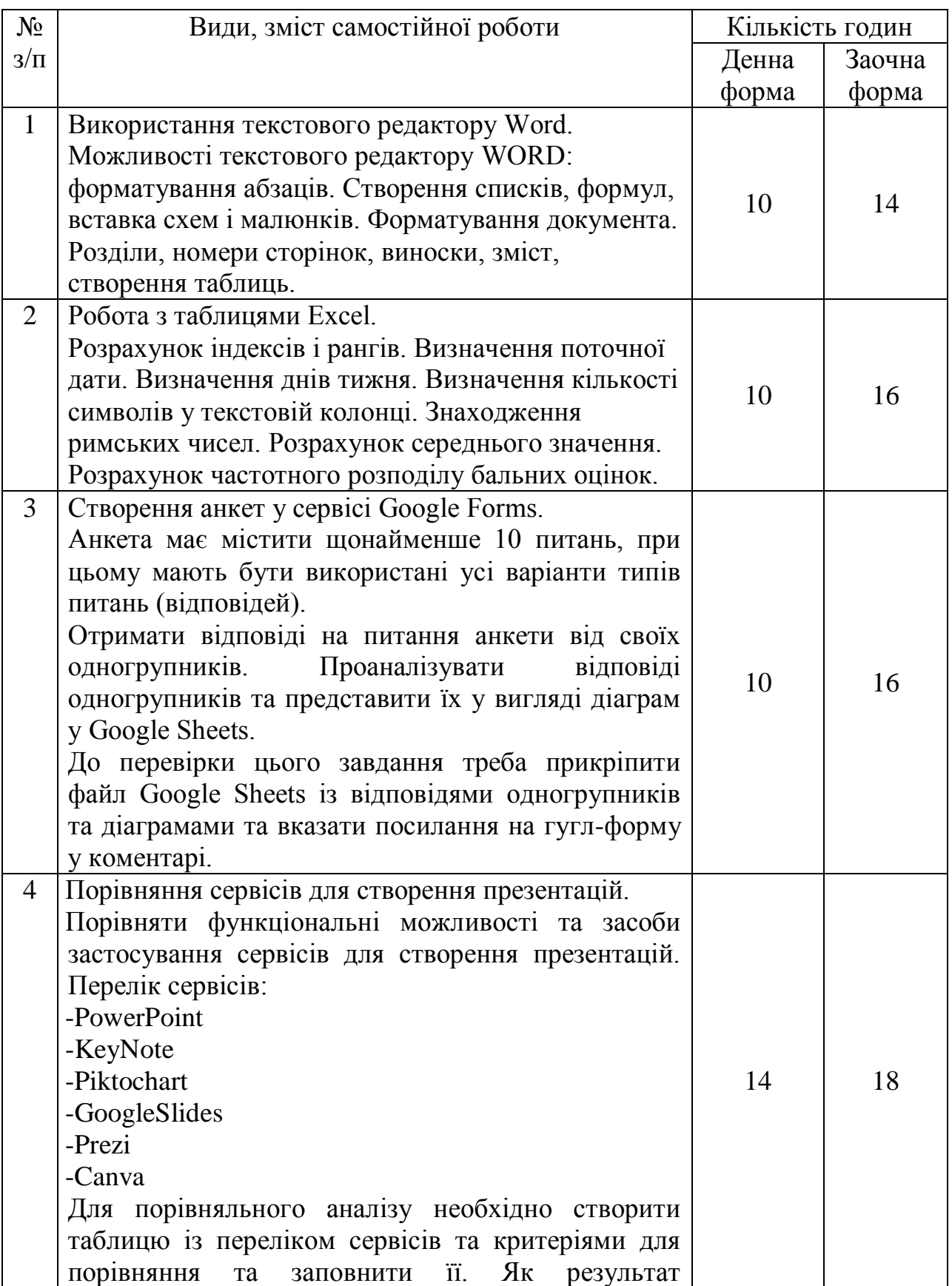

# **5. Завдання для самостійної роботи**

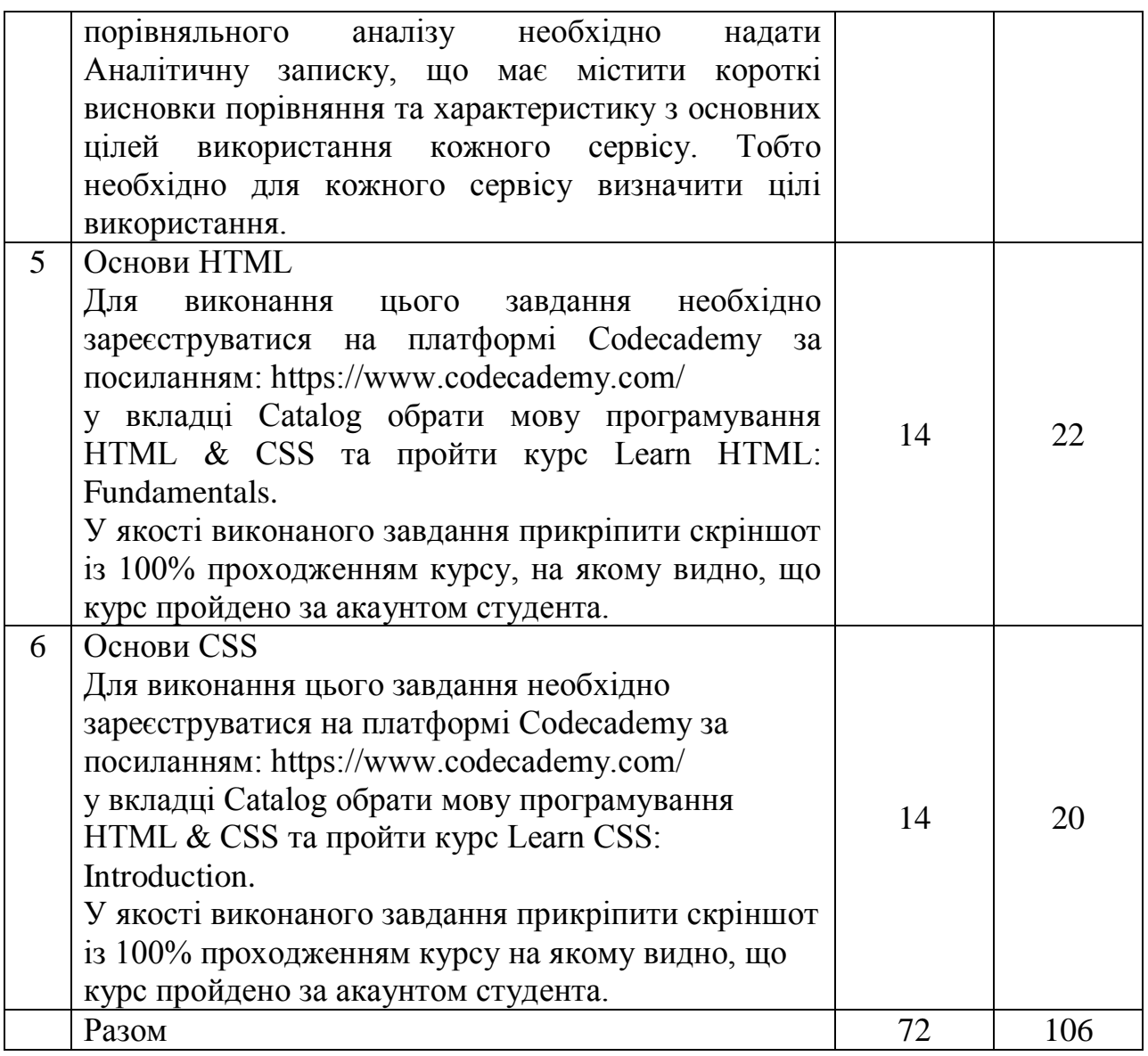

## **6. Методи навчання**

Лекції, практичні заняття, самостійна робота, контрольна робота.

**Лекція** – систематичний, послідовний виклад навчального матеріалу, будь-якого питання, проблеми, теми тощо. Головні вимоги до навчальної лекції: науковість, доступність, єдність форми й змісту, емоційність викладу, органічний зв'язок з практичними заняттями. Зміст лекцій визначається специфікою навчальної дисципліни та робочою програмою навчальної дисципліни. Лекції з курсу «Практикум з комп'ютерних технологій» спрямовані на демонстрацію можливостей популярних програмних продуктів (Word, Excel, PowerPoint, KeyNote, Piktochart, GoogleSlides, Prezi, Canva, GoogleForms, тощо), що використовуються при зборі, описі та наочній презентації даних. Теоретичний матеріал супроводжується великою кількістю практично спрямованих прикладів, які висвітлюють можливості застосування цих програмних продуктів для студентів-соціологів.

**Практичні заняття** — форма навчального заняття, при якій викладач організовує детальний розгляд студентами окремих теоретичних положень навчальної дисципліни та формує вміння і навички їх практичного застосування шляхом індивідуального виконання студентом відповідно сформульованих завдань.

Основна увага приділяється перевірці розуміння студентом своїх дій (а не механічному їх виконанню без усвідомлення), вмінню застосовувати на практиці отриманий теоретичний матеріал. Також заохочується самостійне дослідження студентами можливостей різних програмних продуктів та обирання з них тих, що найкращим чином відповідають меті.

Завдання, які ставляться в рамках практичних занять та самостійної роботи, а також поточний і підсумковий контроль відтворюють завдання, що постають в реальному житті під час майже будь-якої професійної діяльності, тобто здобуті навички є універсальними.

**Самостійна робота студента** є основним засобом засвоєння студентом навчального матеріалу. Самостійна робота включає в себе підготовку до виконання контрольної роботи та виконання практичних завдань.

Безпосереднє виконання навчального завдання - найважливіший і найвідповідальніший етап самостійної роботи студента. Оскільки навчальне завдання найчастіше постає у навчально-пізнавальній формі, то в процесі його виконання беруть участь усі психічні процеси, які забезпечують пізнавальну активність: відчуття, сприйняття, уява, пам'ять, мислення, увага та ін. Практичні завдання розроблено таким чином, щоб вони максимально стимулювали творчу активність студентів. Аналіз виконаного завдання є завершальним етапом самостійної роботи. Під час аналізу студент оцінює (шляхом самоконтролю, контролю з боку викладача та іноді взаємоконтролю під час презентації перед групою) якість і час виконання завдання, ефективність використаних у процесі самостійної роботи методів і засобів.

**Контрольна робота** (створення презентацій у редакторі та її представлення аудиторії) спрямована на формування навички презентувати результати теоретичних і прикладних досліджень для фахівців і нефахівців.

# **7. Методи контролю**

Контрольні роботи. Залік.

Контрольні роботи - створення презентацій у редакторі.

За допомогою одного з сервісів (PowerPoint, KeyNote, Piktochart, GoogleSlides, Prezi, Canva) необхідно створити презентацію та провести самопрезентацію перед аудиторією.

Вимоги до презентації:

1. Використати створену презентацію для проведення самопрезентації. 7 балів за файл презентації + 3 бали за самопрезентацію.

2. При підготовці презентації користуватися рекомендаціями, що були надані на лекції.

3. Час на презентацію 5-6 хвилин.

4. Орієнтовна ситуація: презентація йде додатком до резюме потенційному роботодавцю, що має розкрити студента не тільки з боку hard skills (робочих навичок), а також розкрити навичку робити презентації та студента як різнобічну особистість.

5. У якості виконаного завдання прикріпити файл у форматі PDF, файл у форматі pptx або mp4 (якщо підготовлено відеопрезентацію). В коментарі написати, яким сервісом користувалися при виконанні завдання.

## *Поточний контроль*

• виконання практичних завдань – максимальна сума балів дорівнює 50; виконання контрольних робіт – максимальна кількість балів - 5 балів.

## *Контроль виконання самостійних робіт*

• Перевірка виконання практичних завдань (файлів в форматах Word, Excel, Google Forms, мультимедійні презентації, прогрес засвоєння курсів HTML та CSS).

# *Підсумковий контроль (залік)*

Перевірка рівня засвоєння студентами навчального матеріалу; вміння студента створити власний веб-сайт, на якому міститься резюме студента.

Резюме повинно містити:

1. Загальну інформація про студента: ім'я, прізвище, дата народження, фото.

2. Сторінку / розділ з навичками.

3. Сторінку / розділ з досвідом роботи.

4. Сторінку / розділ з освітою. Освіта може в себе включати як формальні етапи, так і неформальні - курси, тренінги тощо.

5. Сторінку хобі, де студент розповідає про свої захоплення та особистісні характеристики.

6. Розділ публікації, якщо вони є. Це можуть бути публікації студента в ЗМІ, наукові тощо.

7. Контакти. Бажано додати форму зворотного зв'язку, щоб можна було відправити повідомлення, наприклад через форму зворотного зв'язку на сайті.

8. Головна сторінка сайту повинна містити «мотиваційний лист», в якому студент розповідаєте про свої переваги, і чому працювати треба саме з ним/нею (стислий опис - 2-3 твіти).

Додаткові вимоги:

1. Резюме повинно бути чесним.

2. Веб-адреса резюме повинна містити в собі прізвище студента і назву групи. Наприклад: https://makscando.wixsite.com/krasnikovssk12(якщо ви робите резюме на базі Wix)

3. Виконати це завдання можна на будь-який з доступних платформ CMS або будь-якої іншої (за бажанням):

https://sites.google.com/ https://tilda.cc/ https://ru.wix.com/

Умовою доступу до екзамену є 10 балів, що можна набрати протягом семестру за виконання поточних завдань.

Максимальна сума балів, яку може набрати здобувач вищої освіти при складанні заліку - 40 балів.

Максимальна сума балів, яку може набрати здобувач вищої освіти при вивченні навчальної дисципліни, складає 100.

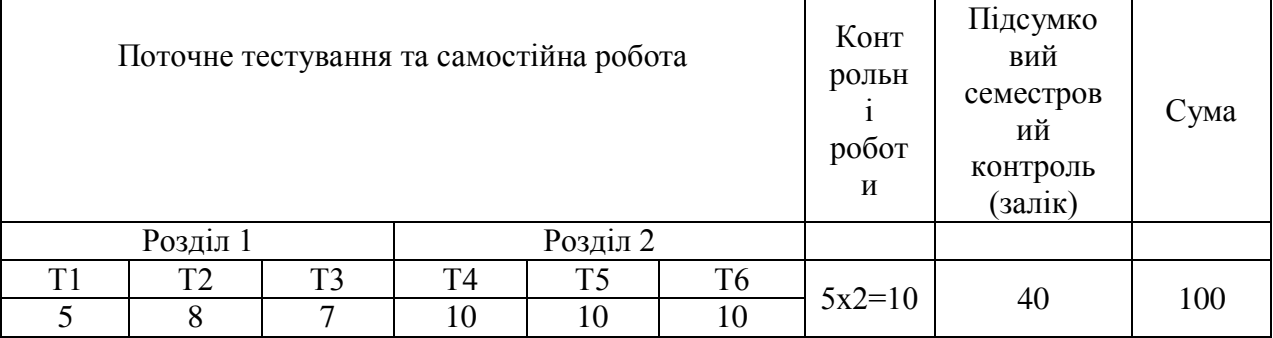

# **8. Розподіл балів, які отримують студенти**

# **Завдання до заліку**

Залік за курсом передбачає створення студентом власного сайту-візитки.

## **Шкала оцінювання**

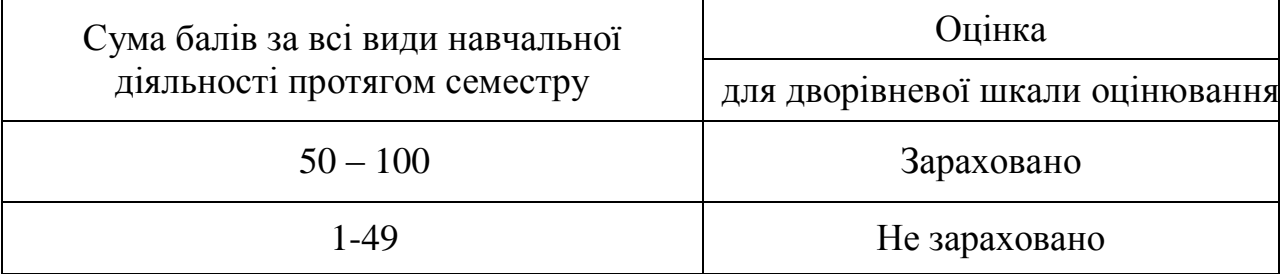

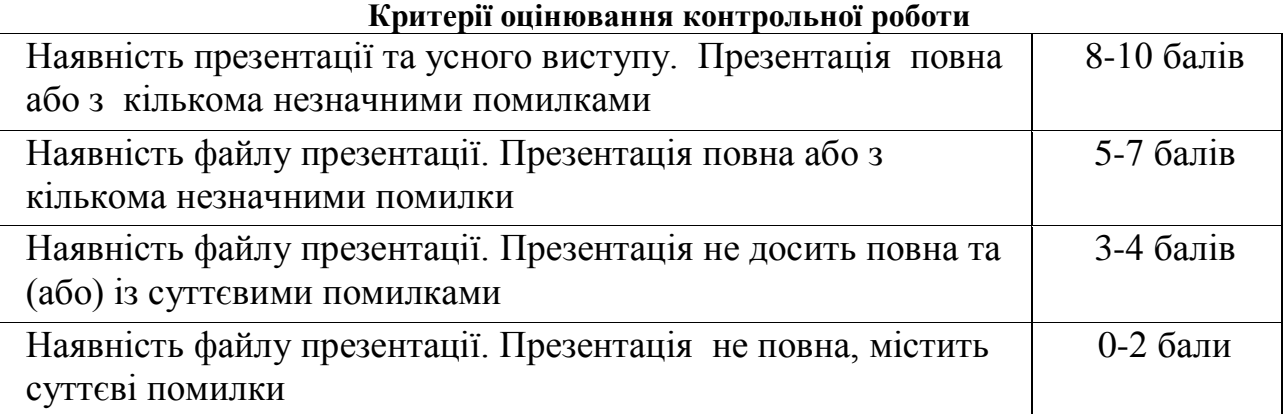

#### **Критерії оцінювання залікової роботи**

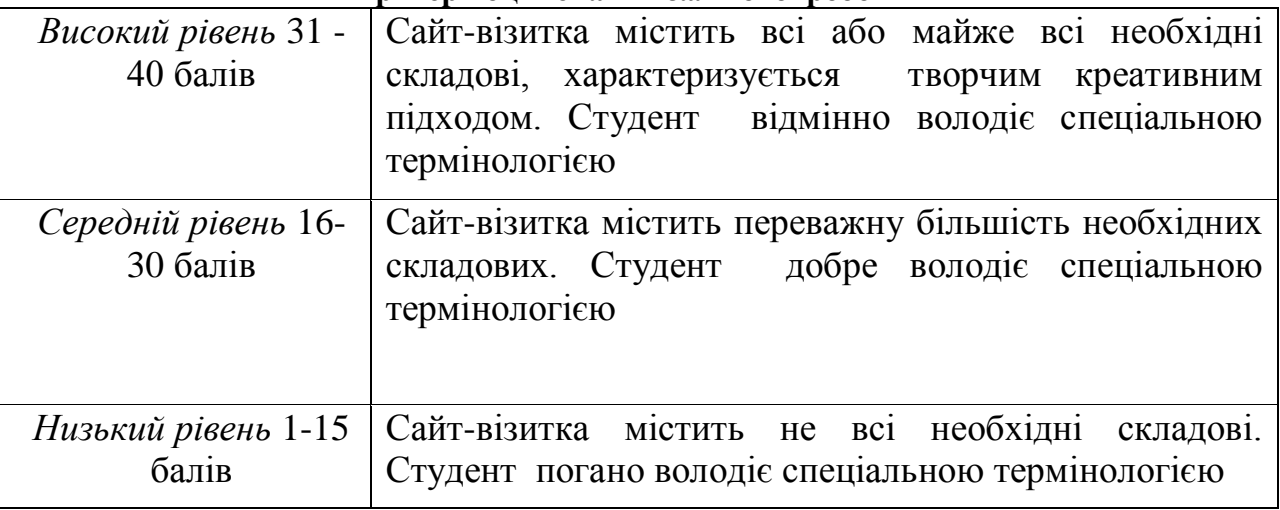

Сайт-візитка має містити:

1. Загальну інформація про студента: ім'я, прізвище, дата народження, фото.

2. Сторінку / розділ з навичками.

3. Сторінку / розділ з досвідом роботи.

4. Сторінку / розділ з освітою. Освіта може в себе включати як формальні етапи, так і неформальні - курси, тренінги тощо.

5. Сторінку хобі, де студент розповідає про свої захоплення та особистісні характеристики.

6. Розділ публікації, якщо вони є. Це можуть бути публікації студента в ЗМІ, наукові тощо.

7. Контакти. Бажано додати форму зворотного зв'язку, щоб можна було відправити повідомлення, наприклад через форму зворотного зв'язку на сайті.

8. Головна сторінка сайту повинна містити «мотиваційний лист», в якому студент розповідаєте про свої переваги, і чому працювати треба саме з ним/нею (стислий опис - 2-3 твіти).

# **9. Методичне забезпечення**

Набір завдань для самостійної роботи з методичними вказівками з розміщенням у сервісі Google Classroom.

## **10. Рекомендована література**

### **Базова**

1. Стисла інструкція з Microsoft Word. 2016. Доступно на: https://support.microsoft.com/en-us/office/basic-tasks-in-word-87b3243c-b0bf-4a29-82aa-09a681999fdc

2. Стисла інструкція з Excel. Доступно на: https://support.microsoft.com/enus/office/basic-tasks-in-excel-dc775dd1-fa52-430f-9c3c-d998d1735fca

3. Стисла інструкція з PowerPoint. Доступно на:

https://support.microsoft.com/en-us/office/create-a-presentation-in-powerpoint-422250f8-5721-4cea-92cc-202fa7b89617

4. Підручник з HTML. 2021. Доступно на: https://developer.mozilla.org/en-US/docs/Learn/HTML

5. Підручник з HTML. Доступно на:

https://w3schoolsua.github.io/html/index.html#gsc.tab=0

6. Підручник з CSS.2021. Доступно на: https://developer.mozilla.org/en-US/docs/Learn/CSS

7. Підручник з CSS. Доступно на:

https://w3schoolsua.github.io/css/index.html#gsc.tab=0

8. Керівництво з CSS. Доступно на: https://developer.mozilla.org/en-US/docs/Web/CSS/Reference

## **Допоміжна**

- 1. HTML documentation. Доступно на: https://www.codecademy.com/resources/docs/html
- 2. CSS documentation. Доступно на: https://www.codecademy.com/resources/docs/css
- 3. Блог з підготовки презентацій: https://www.instagram.com/shevchuk.presentation/